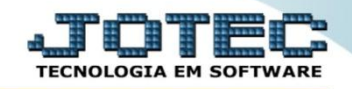

## **CONSULTA EXTRATO DE MARCAÇÃO DE PONTO FPCODMP00**

 *Explicação: Apresenta em tela os horários de entrada, saída, intervalo, hora extra (inicial / final) e total de horas extras por funcionário em cada dia do mês.*

## Para realizar esta rotina acesse o módulo: *Folha de pagamento.*

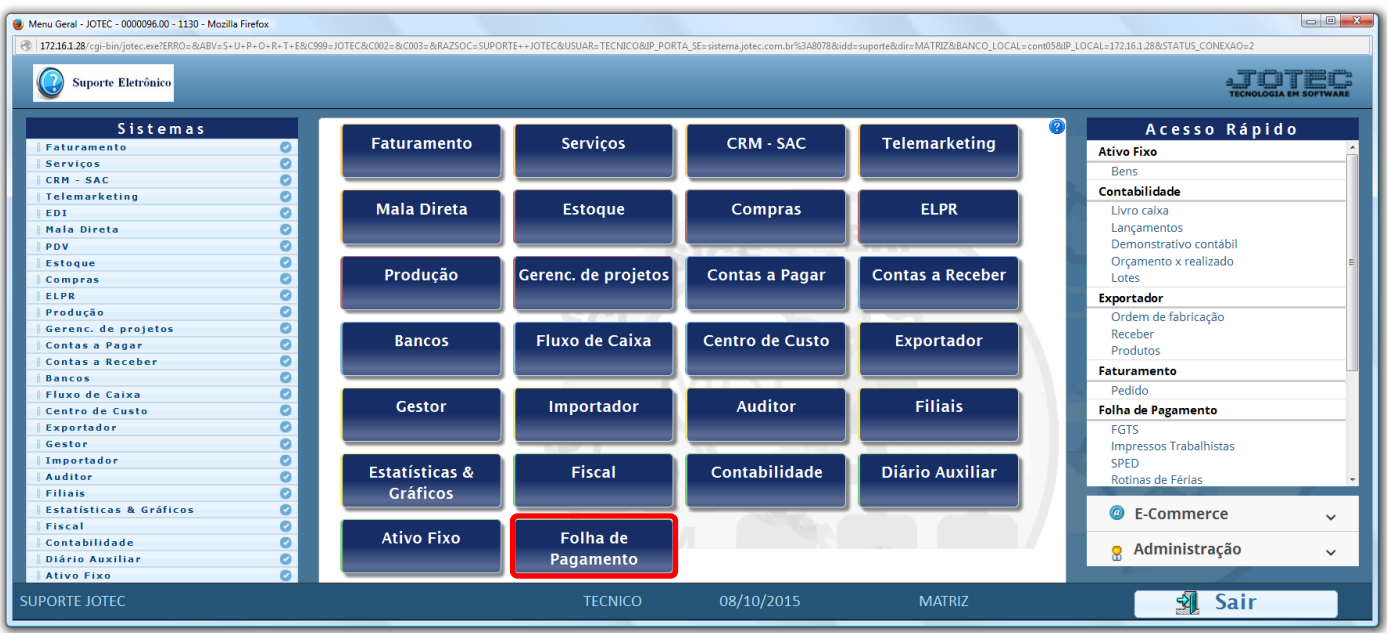

Em seguida acesse: *Consulta > Extrato de marcação de ponto***.**

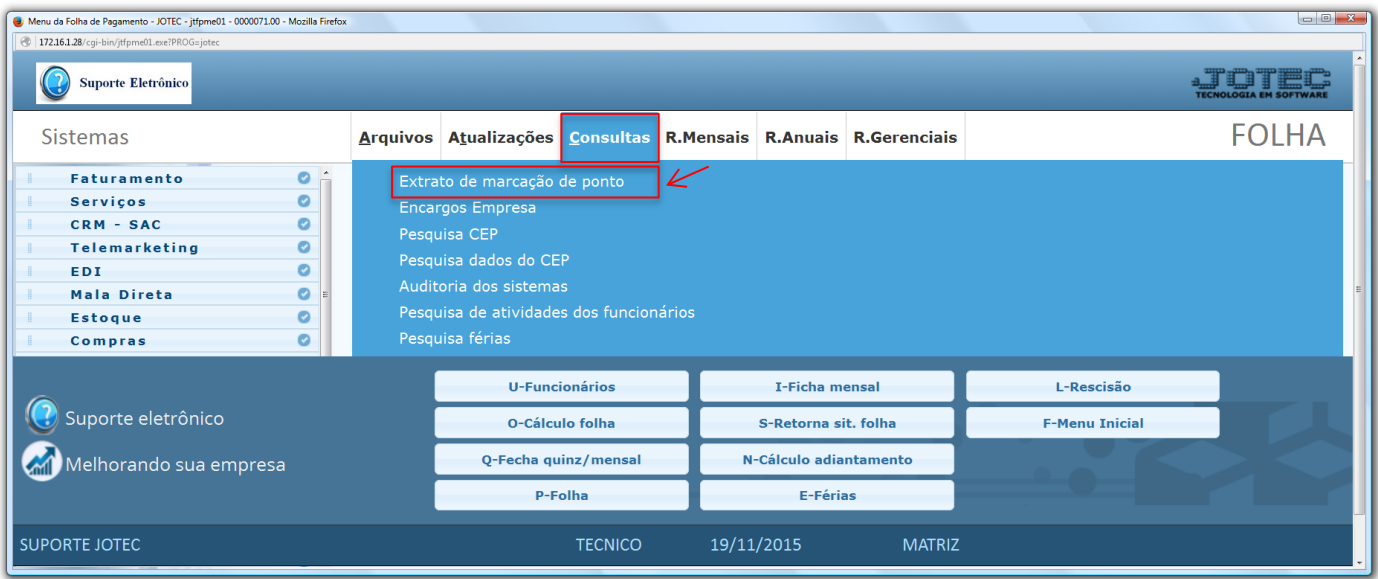

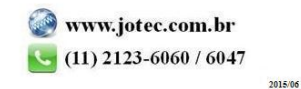

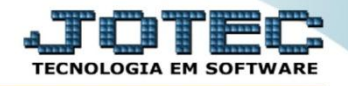

 Na tela seguinte, informe o *(1) Funcionário*, o *(2) Período*, o *(3) Turno* a ser analisado e clique no ícone do *"Binóculo"*.

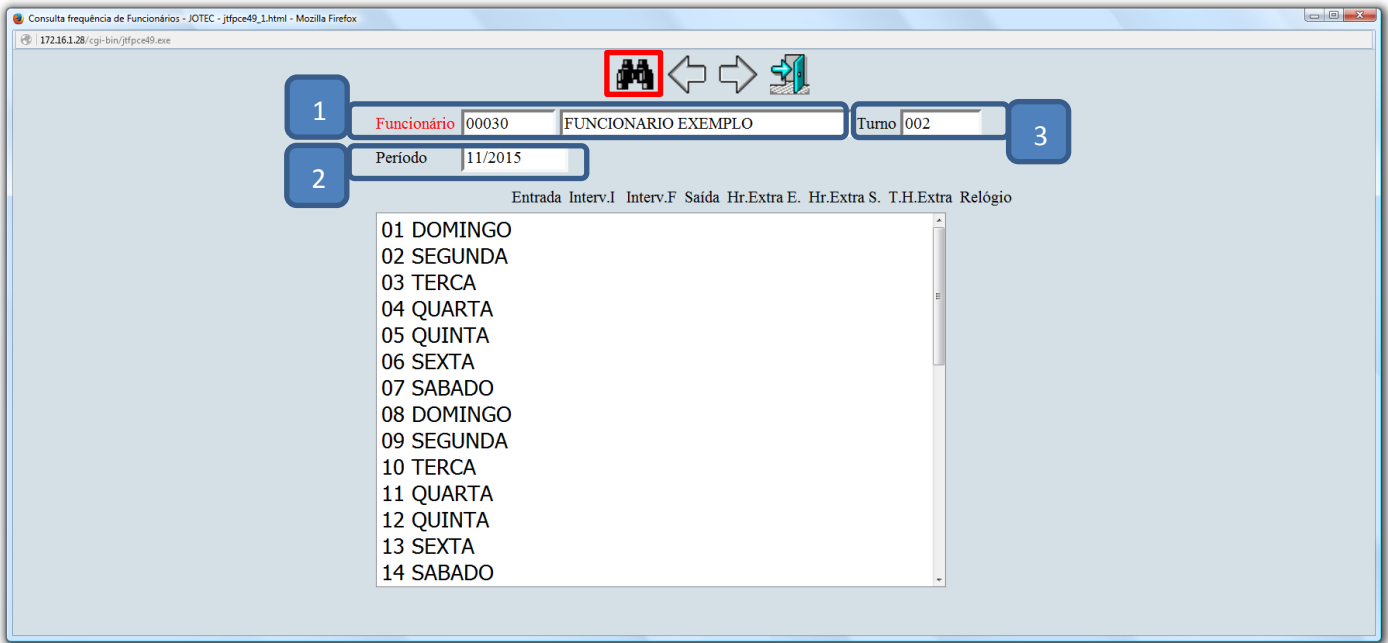

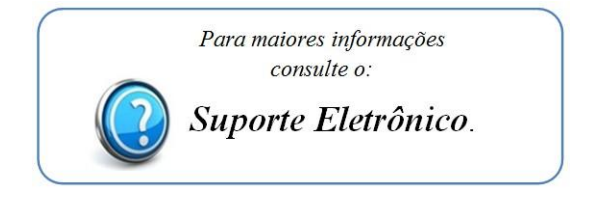

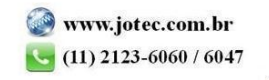